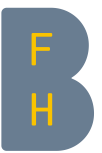

## Multi-factor authentication (MFA)

## Instructions Connecting to the VPN with multi-factor authentication (MFA))

V.1.1 / 18.05.2021

The Virtual Private Network (VPN) of the BFH is protected by multi-factor authentication (MFA). To access it, you need to identify yourself with an additional factor (usually MS Authenticator App), in addition to your BFH username and password.

The VPN allows a secure and authenticated connection to the BFH network. Students and employees can use the VPN to access services and files that are normally only accessible from the BFH network (e.g. documents and various applications) from home or on the move.

After successful registration for multi-factor authentication (instructions can be found here: [bfh.ch/MFA/EN\)](https://www.bfh.ch/MFA/EN), you can connect to the BFH VPN. In addition, you have to confirm the connection with the additional factor you have chosen.

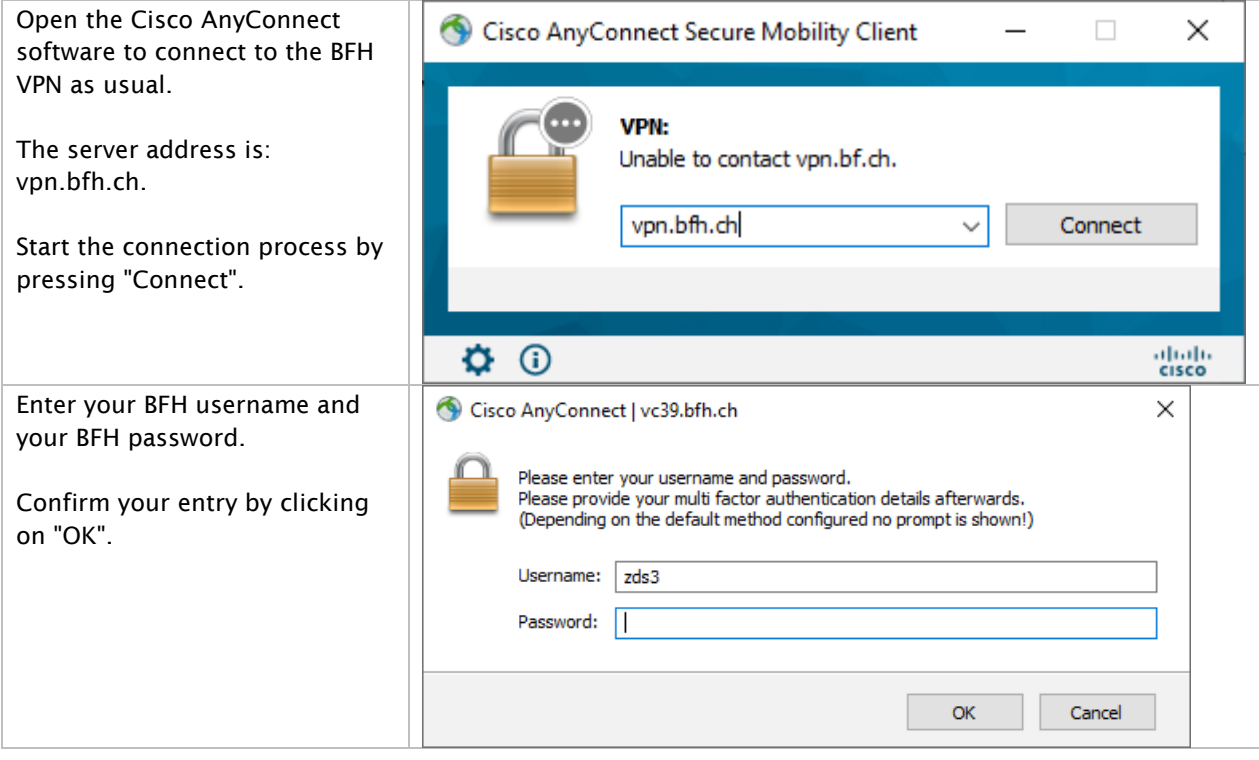

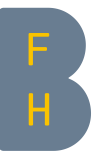

If you have configured MS Authenticator with the recommended option "Notification for verification" when registering for MFA, you will receive a notification on your smartphone to "approve" the access.

Instructions for registering for MFA can be found here: [bfh.ch/MFA/EN.](https://www.bfh.ch/MFA/EN)

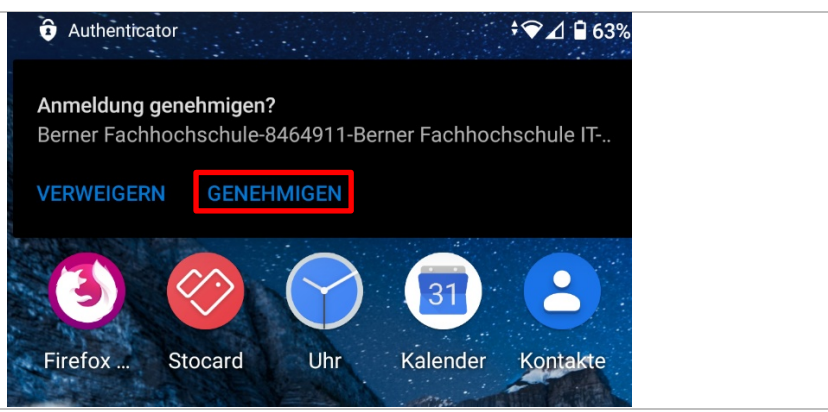

The AnyConnect entry screen will remain until you have confirmed access on your smartphone (you have 60 seconds). After that you will be connected to the VPN as usual.

If you use an SMS code or manual entry of a code for authentication, a corresponding input mask will appear to enter and confirm the code. You will then be connected to the VPN as usual.

## Further information

More information on MFA is available

- − on the web: **bfh.ch/MFA/EN**
- − on the intranet: [intranet.bfh.ch/MFA/EN](https://intranet.bfh.ch/MFA/EN)

Contact If you have any questions, please contact the IT Services Office: [Online Service Desk](https://servicedesk.bfh.ch/) E-mail: servicedesk@bfh.ch Telephone: 031 848 48 48